## **MailBox**

Mark Rigby-Jones

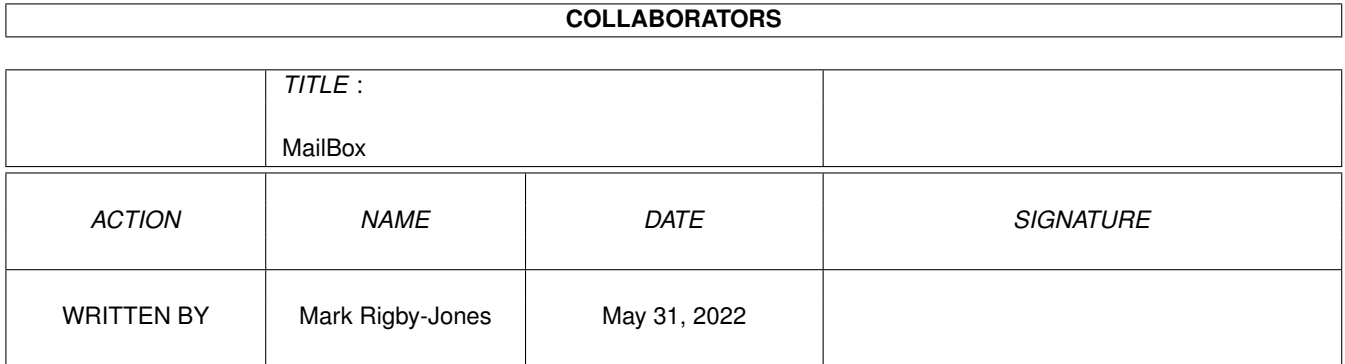

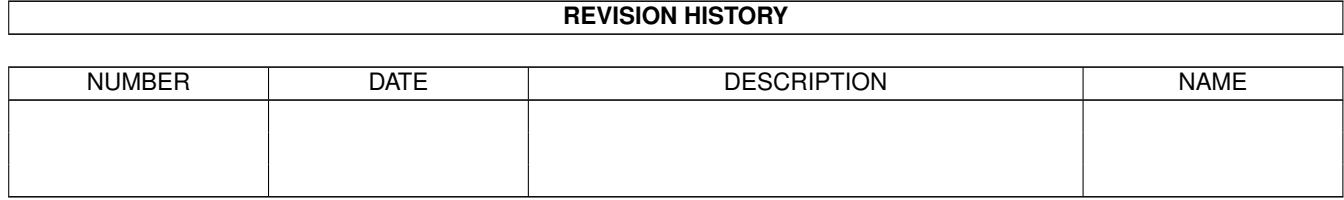

# **Contents**

#### 1 MailBox [1](#page-3-0)

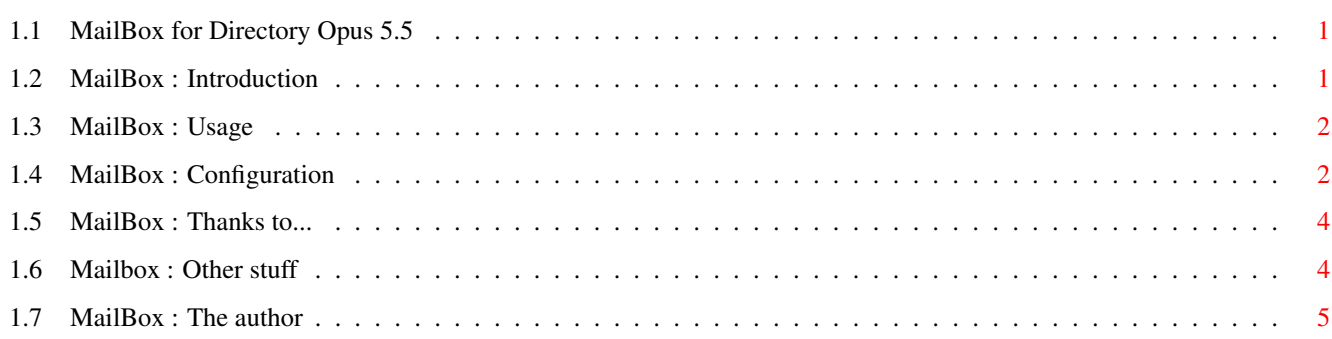

## <span id="page-3-0"></span>**Chapter 1**

## **MailBox**

## <span id="page-3-1"></span>**1.1 MailBox for Directory Opus 5.5**

MailBox for Directory Opus 5.5 by Mark Rigby-Jones

Introduction

Usage

Configuration

Thanks to...

Other information

The author

## <span id="page-3-2"></span>**1.2 MailBox : Introduction**

Introduction to MailBox

Mailbox is an ARexx module for Directory Opus 5.5 which creates a MailBox AppIcon on your DOpus5 screen. You can specify different icons for empty mailbox, old and new mail. The icon text gives information about the size of the mailbox or number of new emails, and more details are available via the pop-ip menu. You can also define actions for the arrival of new mail and double-clicking of or dropping files on the icon.

Advantages

- \* Displays plenty of information about your mailbox either in the icon text or via a requester.
- \* Because it's simply a matter of editing the script, the actions (and indeed all other aspects of the program) are highly configurable and flexible, although you will need some knowledge of ARexx to get the best from it.

Disadvantages

- \* Relies on your local mail delivery system sending a message to some message port every time a new email is recieved.
- \* Does not automatically notice changes in mailbox size.

## <span id="page-4-0"></span>**1.3 MailBox : Usage**

#### Using MailBox

To install MailBox, simply copy the supplied icons to DOpus5:Icons and the script to DOpus5:Modules. This should immediately pop up an AppIcon displaying an empty mailbox and install an internal Opus command which allows you to control the program. To get it to do anything useful, you'll now need to edit the

> configuration within the script.

MailBox Close/S

This internal Opus command has three possible actions:

- \* Open the MailBox appicon if it is not already open.
- \* Refresh the mailbox size if the icon is open.
- \* If the Close switch is supplied, close an open appicon.

Mouse Actions

Double-clicking on the MailBox appicon will refresh it, including resetting the count of new emails recieved to 0. You can also define other actions (such as loading your mailer) to be carried out by editing the script appropriately. You can also define actions to be carried out when files are dropped onto the appicon.

Pop-up Menu

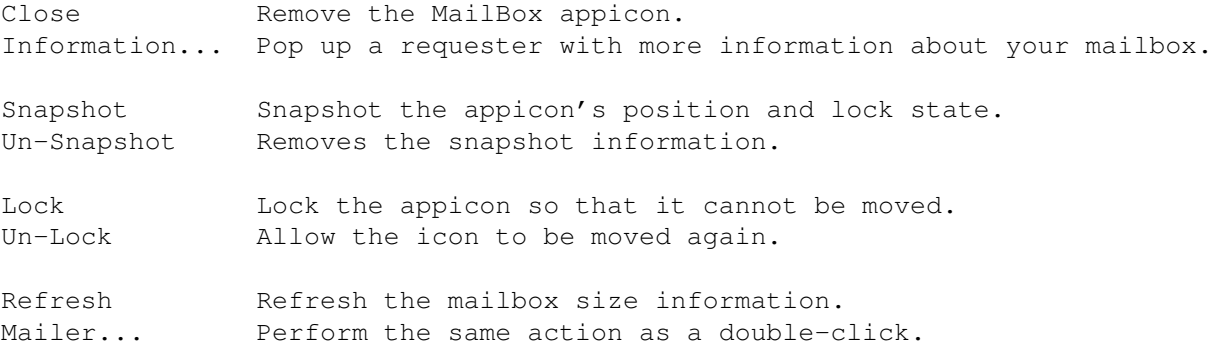

## <span id="page-4-1"></span>**1.4 MailBox : Configuration**

#### Configuring MailBox

The basic configuration of MailBox is done by editing the four sections of the ARexx script which are contained with in pairs of long comment lines. The first of these sets up the locations of various files, the message port to monitor and some startup defaults. The other three sections are used to define the actions to be carried out on various events.

Settings

- MailFile This should be set to the location of your mailbox to which new mail is appended, for example HOME:Mail/<username>
- EmptyIcon This is the image to be used when your mailbox is empty (ie 0K in size or non-existant) The .info suffix should not be given.
- OldIcon This is the image to be used if your mailbox is non-empty, but you have no new mail. The .info suffix should not be given.
- NewIcon This is the image to be used if you do have new mail. The .info suffix should not be given.
- MailPort This is the name of the message port to be monitored for messages notifying the arrival of new email. The default is 'T:MailRdy', which works with SMTPd/SMTPPost from INetUtils on AmiNet, and may work with other systems.
- SnapFile This is the file in which MailBox stores its snapshot data.
- Startup Set this to 'yes' if you want MailBox to open it's icon when Opus is started, or 'no' if you do not.
- ILock Set this to 1 if you want the MailBox icon to be locked (immobile) initially, or 0 if you do not. This will be overidden by any previous snapshot.

New Mail

In this block you can define code which will be executed every time you recieve a new piece of email (ie a message is recieved and the size of your mailbox file has increased). For example, you can make Opus play an apropriate sampled sound.

Go To Mailer

This block of code will be executed whenever you double-click on the appicon or select the 'Mailer...' item from the pop-up menu. The intention is that this should be used to load or bring to the front your email program.

Files Dropped on AppIcon

Here you can set up code do be run when a file or files are dropped on The MailBox appicon. This could then tell your mail program to open these as mailboxes or add them as includes to the email currently being composed, or maybe even both.

### <span id="page-6-0"></span>**1.5 MailBox : Thanks to...**

The author would like to thank...

Jonathan Potter & GP Software for producing Directory Opus 5.5

Leo 'Nudel' Davidson whose IntelOutside module was the starting point for MailBox and was sufficiently rabid about Opus that I was convinved to buy it in the first place  $;-$ )

The person who created the original MailBox icons from which I removed the background to create the ones included (sorry, but I don't know where I got them, so I don't have a name)

## <span id="page-6-1"></span>**1.6 Mailbox : Other stuff**

Other information

User contributions

This script is far from perfect! If you've found any bugs or have any suggestions for other improvements, feel free to get in contact with me. I'd like to include loads of example action sections to go with the couple of lame ones I've done, so if you've set it up do do cool things with your email program then send the code to be included in the next release so that others can benefit from your hard work!

The latest version of this, and any other programs I have written, can be found on my World Wide Web site at: http://users.ox.ac.uk/~kebl0206/mrjsw/

#### Contacting Me Distribution

This product is freeware! Feel free to give it to your friends, force it on your enemies or feed it to your dog (but only if you've first transferred it to some suitably edible media). It may be placed on Aminet, and any similar free-access FTP sites, BBSs, Aminet CDs and Fred Fish's AmigaLibrary. It can be included in other public domain collections (floppy or CD), provided that charges made are minimal, and magazine coverdisks/CDs. GPSoftware are permitted to distribute it with any future versions or updates of Opus, but other commercial distribution is not permitted.

Disclaimer

YOU USE THIS SOFTWARE ENTIRELY AT YOUR OWN RISK. I PROVIDE NO GUARANTEE THAT IT WILL WORK FULLY (OR EVEN AT ALL) ON YOUR COMPUTER. I HEREBY REJECT ANY RESPONSIBILITY OR LIABILITY FOR ANY DAMAGE THAT USE OF THIS PROGRAM MAY CAUSE TO YOUR COMPUTER, DATA, FINANCES, SELF, SANITY OR ANY OTHER PART OF THE UNIVERSE (OR ELSEWHERE), REAL OR IMAGINED.

SO THERE.

## <span id="page-7-0"></span>**1.7 MailBox : The author**

#### About the author...

This program was written by Mark Rigby-Jones, a finalist in Computation at Keble College, Oxford University. He spends far too mich time playing around on computers or watching Babylon 5, and what small amount of social life he does have generally revolves around societies (especially 'sad' ones...) He has no love life whatsoever (but is open to offers). Deducing whether or not he has a sense of humour is left as an exercise for the reader.

Geek Code v3.1: GCS d(++) s+:-- a20 C++ UOSX+ P+++ L E+@ W+++@ N++ o+ K w(---) !O M(--) !V PS !PE Y- PGP- t+ 5+++@ X++@ R tv+ b+++ DI+ D+ G e>++ h(!)>++ !r  $!v+$ 

You can contact him by the following methods:

(term-time is until Mid-June '97, minus a fortnight at Xmas and Easter)

email (term-time only): mark.rigby-jones@keble.oxford.ac.uk World Wide Web: http://users.ox.ac.uk/~kebl0206/

Snail mail: Home: Top 'O' the Hill Kirk Ireton Derby DE6 3JW UK

University: Keble College Oxford OX1 3PG UK